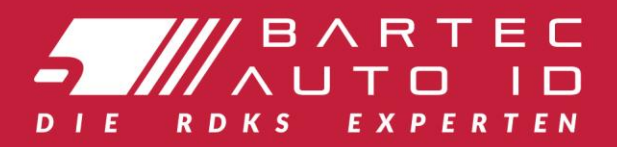

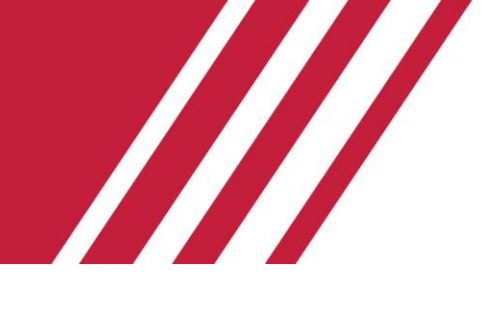

**TECH100** Diagnose und Service Gerät

# Benutzerhandbuch

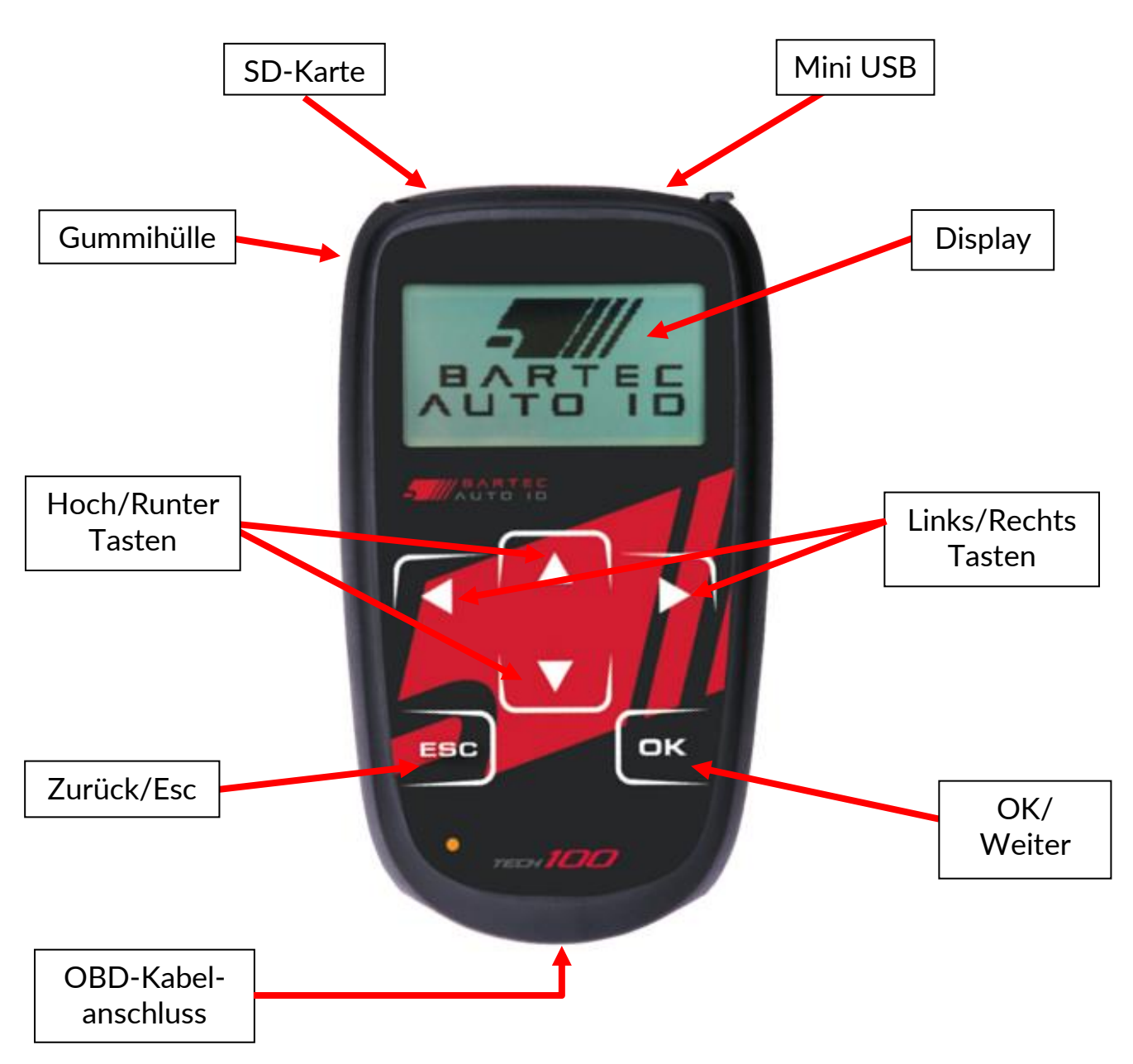

### **VORWORT**

Sehr geehrter Kunde,

Vielen Dank, dass Sie sich für eines unserer Geräte entschieden haben. Wir sind überzeugt, dass das Gerät Ihren Ansprüchen entsprechen und eine große Hilfe bei Ihrer täglichen Arbeit sein wird.

Bitte machen Sie sich mit den Anweisungen aus diesem Benutzerhandbuch vertraut. Es sollte für spätere Rückfragen an einem zugänglichen Ort aufbewahrt werden.

### CE-KONFORMITÄT

Typenbezeichnung: TECH100

Beschreibung/Verwendungszweck: Tragbares Fahrzeugdiagnose- und Servicefunktionsgerät

Hiermit erklärt Bartec Auto ID Ltd, dass das oben beschriebene Produkt den wesentlichen Anforderungen der Richtlinie 1999/5/EG, zur Angleichung an die Rechtsvorschriften der Gesetze der Mitgliedsstaaten in Verbindung mit dieser Richtlinie 1999/5/EG, entspricht.

# **INHALTSVERZEICHNIS**

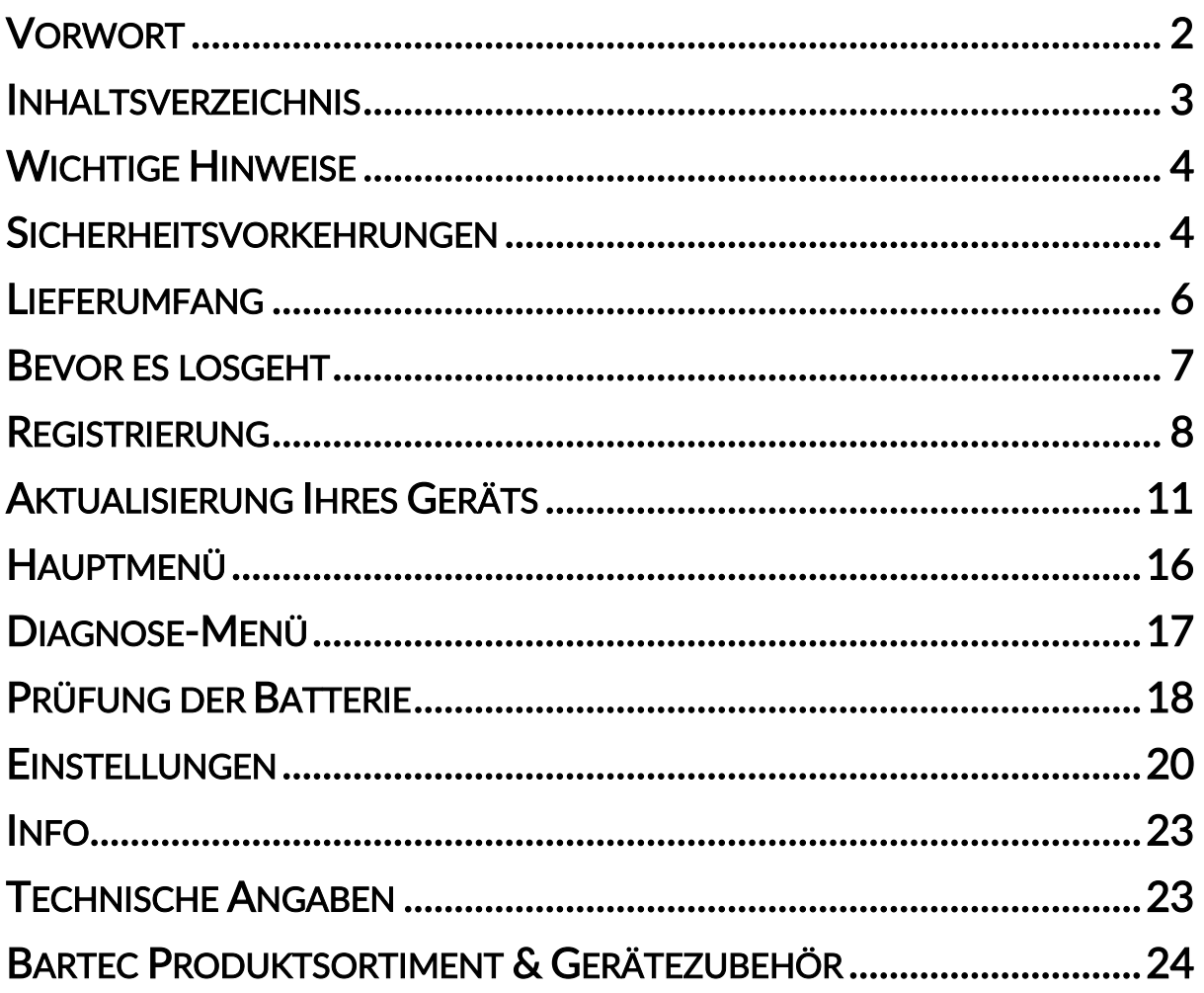

# WICHTIGE HINWEISE

### **SICHERHEITSDEFINITIONEN**

Alle Meldungen, wie Gefahr, Warnung, Wichtig und Hinweis müssen aus Sicherheitsgründen befolgt werden. Diese Sicherheitsmeldungen bestehen in den folgenden Formaten:

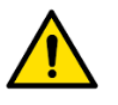

GEFAHR: Weist auf die Gefahr hin, das Menschenleben riskiert werden könnten.

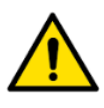

WARNUNG: Weist darauf hin, dass es zu Körperverletzungen kommen kann.

ACHTUNG: Weist darauf hin, dass es zu Schäden am Fahrzeug oder dem Gerät kommen kann.

Diese Sicherheitsmeldungen beziehen sich auf Situationen, die Bartec Auto ID Ltd bekannt sind. Bartec Auto ID Ltd kann jedoch nicht alle möglichen Gefahren kennen, auswerten und ausweisen. Sie müssen sicher sein, dass jegliche Umstände oder durchzuführende Vorgehensweisen keine Gefahr für Ihre Sicherheit darstellen.

#### **KOPIERSCHUTZ**

Kein Teil dieses Handbuches darf ohne vorherige, schriftliche Zustimmung von Bartec Auto ID Ltd reproduziert, in einem Archivierungssystem gespeichert oder in irgendeiner Form auf irgendeine Weise, ob elektronisch, mechanisch, durch photokopieren, aufzeichnen etc., übertragen werden.

#### **HAFTUNGSAUSSCHLUSS**

Alle Informationen, Abbildungen und Spezifikationen, die in dieser technischen Bedienungsanleitung enthalten sind, basieren auf den aktuellsten Informationen, die zum Zeitpunkt der Veröffentlichung verfügbar waren. Es wird das Recht vorbehalten zu jeder Zeit Änderungen vorzunehmen, ohne die Pflicht zur Anmeldung dieser Revisionen oder Änderungen bei Personen oder Unternehmen. Darüber hinaus kann Bartec Auto ID Ltd nicht haftbar gemacht werden für Fehler, die in Verbindung mit den Informationen in diesem Handbuch oder während der Verwendung dieses Handbuches entstehen.

### **SICHERHEITSVORKEHRUNGEN**

Lesen Sie die Anweisungen in diesem Handbuch bezüglich Installation, Betrieb und Wartung sorgfältig durch.

Lassen Sie das Gerät nicht von unqualifizierten Personen benutzen. Damit verhindern Sie Verletzungen an Personen und Schäden am Gerät.

Der Arbeitsplatz muss trocken, ausreichend beleuchtet und gut belüftet sein.

Beachten Sie, dass das Einatmen von Kohlenmonoxid (geruchlos) sehr gefährlich und sogar tödlich sein kann.

#### Bei der Arbeit am Fahrzeug:

- Tragen Sie geeignete Kleidung und verhalten Sie sich angemessen, um Arbeitsunfälle zu vermeiden.
- Stellen Sie vor Arbeitsbeginn sicher, dass sich die Gangschaltung in Neutral (oder Parken (P) bei Automatikgetriebe) befindet und ziehen Sie die Handbremse an. Prüfen Sie auch, dass alle Radschrauben richtig angezogen sind.
- Rauchen oder offene Flammen sollten während der Arbeit am Fahrzeug vermieden werden.
- Tragen Sie eine Schutzbrille, um Ihre Augen vor Schmutz, Staub oder Metallspänen zu schützen.

#### Entsorgung des Gerätes

- Entsorgen Sie dieses Gerät nicht mit dem normalen Hausmüll sondern organisieren Sie eine separate Abholung.
- Die Wiederverwertung oder das korrekte Recycling des elektronischen Gerätes (EEE) ist wichtig, um die Umwelt und die Gesundheit der Menschen zu schützen.
- In Übereinstimmung mit der europäischen Richtlinie WEEE 2002/96/EG, stehen besondere Entsorgungszentren für die Entsorgung von Elektro- und elektronischen Geräten zur Verfügung.
- Öffentliche Stellen und Hersteller von elektrischen und elektronischen Geräten sind daran beteiligt, eine Wiederverwertung und Rückgewinnung der Abfallprodukte von elektrischen und elektronischen Geräten durch diese Abholangebote und die Verwendung entsprechender Planvorhaben, zu vereinfachen.
- Die unberechtigte Entsorgung von Abfallprodukten von elektrischen und elektronischen Geräten ist rechtlich verfolgbar und unterliegt angemessen Strafen.

### Korrekte Verwendung des TECH100

- Das Gerät darf nicht mit zu viel Feuchtigkeit in Kontakt kommen.
- Verwenden Sie das TECH100 nicht in der Nähe von Hitzequellen oder Schadstoffemissionen (Öfen, Brenner etc.).
- Lassen Sie das Gerät nicht fallen.
- Verhindern Sie Kontakt zwischen dem Gerät und Wasser oder anderen Flüssigkeiten.
- Versuchen Sie nicht, das Gerät zu öffnen oder Wartungen oder Reparaturen an den innenliegenden Teilen durchzuführen.
- Wir empfehlen die Aufbewahrung der Verpackung, um diese für den Transport des Gerätes an einen anderen Ort zu verwenden.

#### Beachten Sie bei der Verwendung des TECH100 Gerätes:

 Bringen Sie das Gerät nicht in den Kontakt mit magnetischen oder elektrischen Interferenzen.

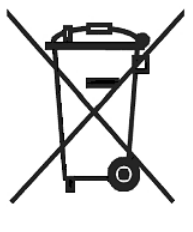

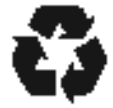

#### Erhalt, Wartung und Gewährleistung:

Überprüfen Sie das Gerät bei Erhalt. Schäden, die während des Transports aufgetreten sind, sind nicht durch die Garantie abgedeckt. Bartec kann nicht haftbar gemacht werden für Sach- oder Personenschaden, der aus der unsachgemäßen Verwendung des Produktes, unterlassener Wartung oder ungeeigneter Aufbewahrung des Produktes resultiert.

Bartec bietet eine Schulung für Kunden an, die ein Interesse daran haben, die korrekte Verwendung des Produktes zu erlernen.

Notwendige Reparaturen dürfen ausschließlich durch von Bartec autorisiertes Personal durchgeführt werden. Dieses Gerät verfügt über eine Garantie von 12 Monaten für Herstellungsfehler (Material und Arbeit). Diese Garantie gilt ab dem Rechnungsdatum und nur dann, wenn das Produkt korrekt verwendet wurde. Die Seriennummer muss leserlich bleiben.

#### Bartec Auto ID Ltd

Unit 9 Redbrook Business Park Wilthorpe Road **Barnsley** S75 1JN +44 (0) 1226 770581

### LIEFERUMFANG

The TECH100 Kit umfasst:

- Tech100 Gerät
- OBD II-Kabel
- USB-Kabel
- Benutzerhandbuch

#### Identifizierung der Set-Komponenten und Funktionen

<span id="page-5-0"></span>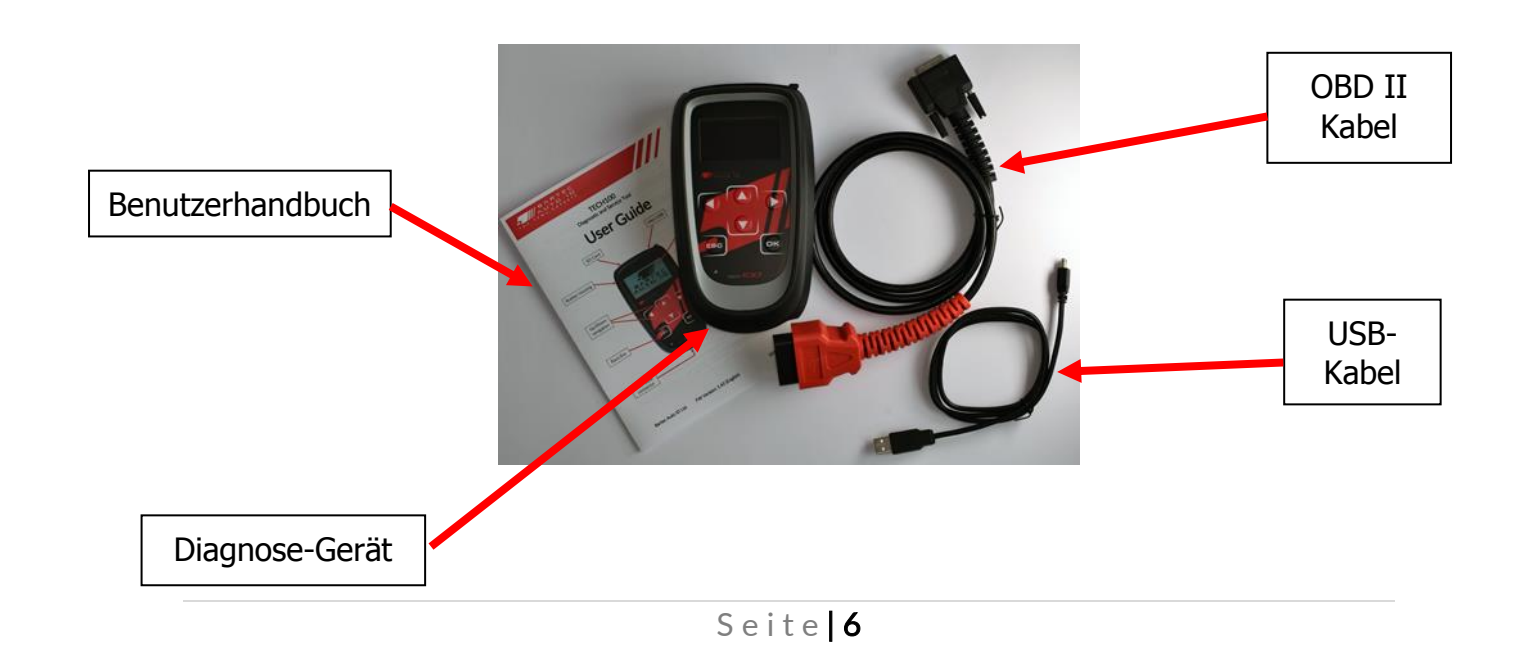

# BEVOR ES LOSGEHT

### 1. Ein- und Ausschalten

WICHTIG: Benutzen Sie nur das im Tech100 Kit mitgelieferte OBD- oder USB-Kabel um das Gerät mit Strom zu versorgen.

Das Tech100 wird mithilfe der OBDII-Verbindung durch das Fahrzeug mit Strom versorgt; es gibt keine eingebaute Batterie. Während Software-Updates bekommt das Gerät Energie vom PC oder Tablet durch das Mini-USB-Kabel.

Das Gerät schaltet sich automatisch an wenn es über OBDII oder USB verbunden wird und schaltet sich ab, wenn die Verbindung getrennt wird.

Es ist wichtig, das Gerät nicht gleichzeitig durch das Mini-USB-Kabel und das OBDII Kabel anzuschalten, da das Gerät ansonsten möglicherweise nicht mit dem Fahrzeug kommuniziert.

Um das Tech100 anzuschalten, wird mindestens eine Batteriespannung von 9V benötigt. Falls die Batteriespannung des Fahrzeugs unter diesen Wert fällt, wird sich das Gerät möglicherweise nicht anschalten oder ein rotes/grünes Signallämpchen blinken.

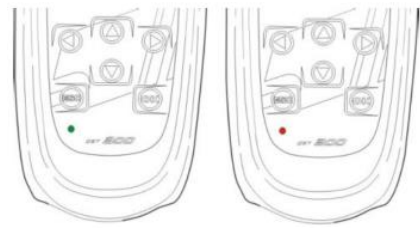

### 2. Tech100 Suite Installation

Vor der erstmaligen Benutzung muss das Bartec TECH100 zunächst registriert werden um die Software zu aktivieren. Bitte nutzen Sie für die Registrierung Ihres Geräts die TECH100 Suite Software.

WICHTIG: Für diesen Prozess benötigt Ihr PC eine Internetverbindung.

Installieren Sie die Bartec Tech100 Suite Software auf Ihrem PC oder Tablet indem Sie es von der TECH100 Seite herunterladen.

### 3. Registrierung

Nach der erfolgreichen Installation können Sie die TECH100 Suite auf Ihrem PC öffnen.

Die Anwendung kann entweder durch die installierte Desktop Verknüpfung oder durch das Windows Start Menü geöffnet werden (suchen Sie nach TECH100).

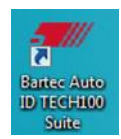

Lesen Sie die Datenschutzbestimmungen und akzeptieren Sie diese um fortzufahren.

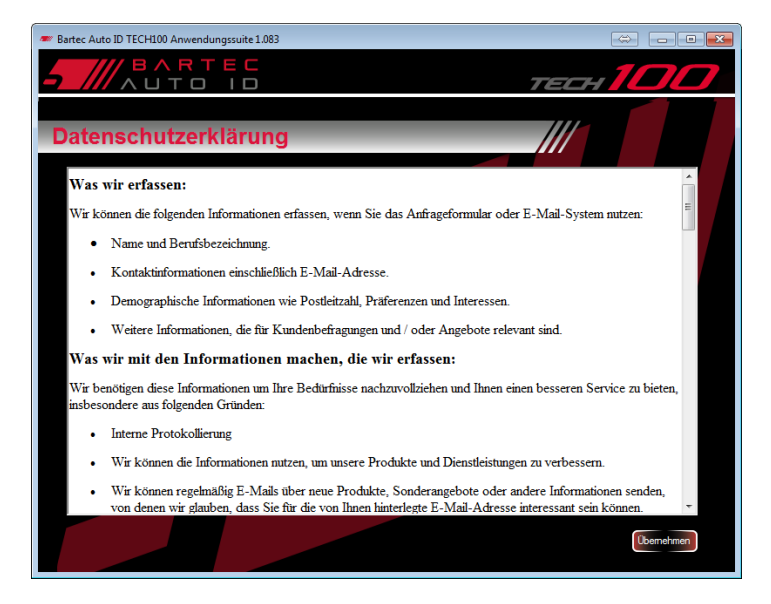

Bei der erstmaligen Benutzung werden Sie aufgefordert Ihr Gerät mit dem PC zu verbinden. Falls die Anwendung bereits geschlossen und wieder geöffnet wurde, klicken sie auf den "Tech100 Registrierung" Link um zur Verbindungsaufforderung zu gelangen. Stellen Sie sicher dass der Gerätetreiber richtig installiert wurde und klicken sie auf "Weiter" um fortzufahren.

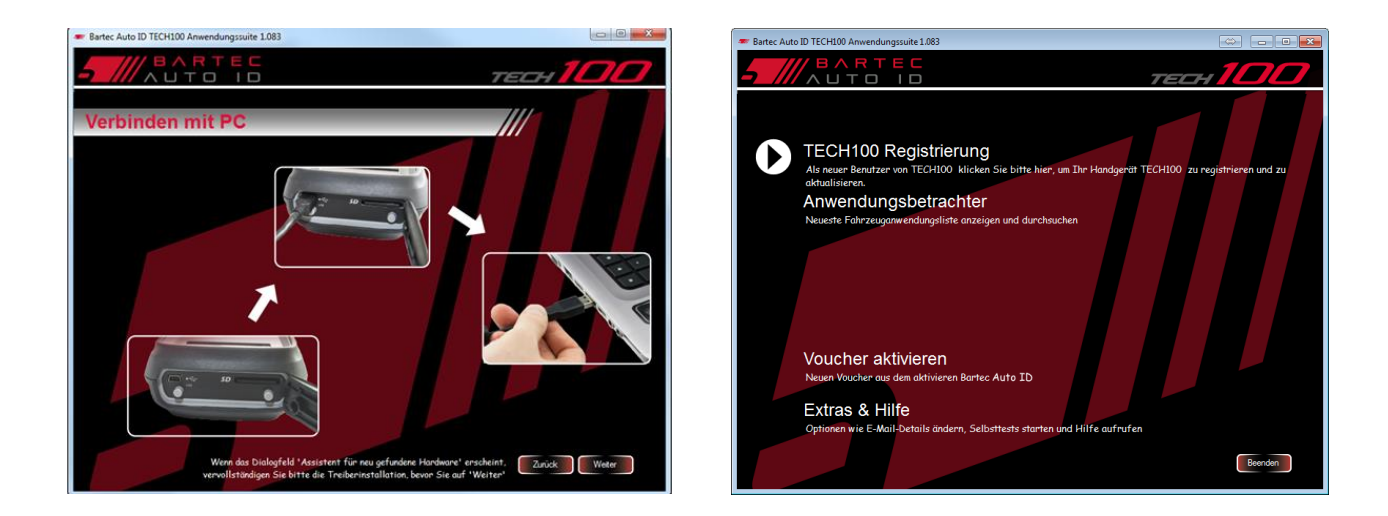

Die Suite wird anschließend das Tech100 erkennen und die Internetverbindung überprüfen.

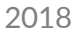

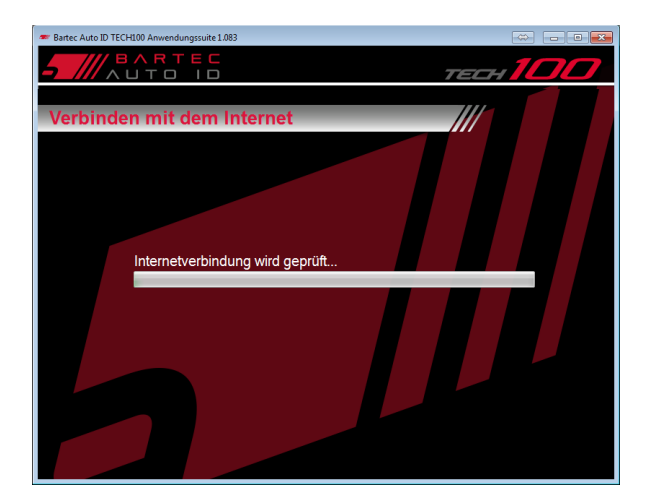

Vervollständigen Sie die "Produktregistrierung" und stellen Sie sicher, dass alle mit \* markierten Felder ausgefüllt sind. Wenn alles ausgefüllt wurde, klicken Sie auf "Weiter".

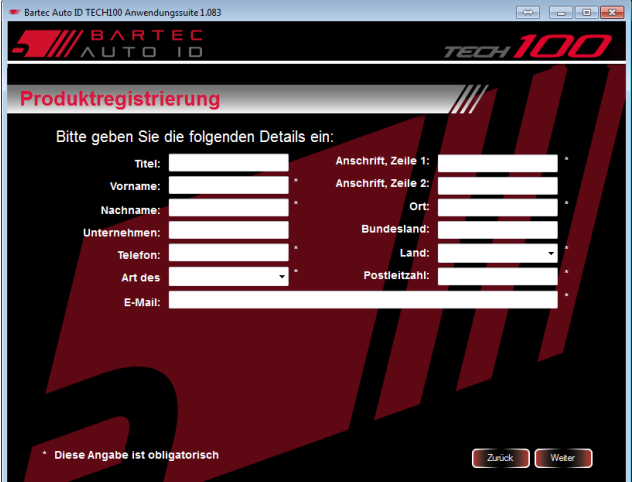

Wenn alle benötigten Informationen eingetragen wurden erscheint der "Registrierung abgeschlossen" Bildschirm. Klicken Sie auf "Finish" nachdem Sie sich die angezeigten Benutzerkontodaten notiert haben.

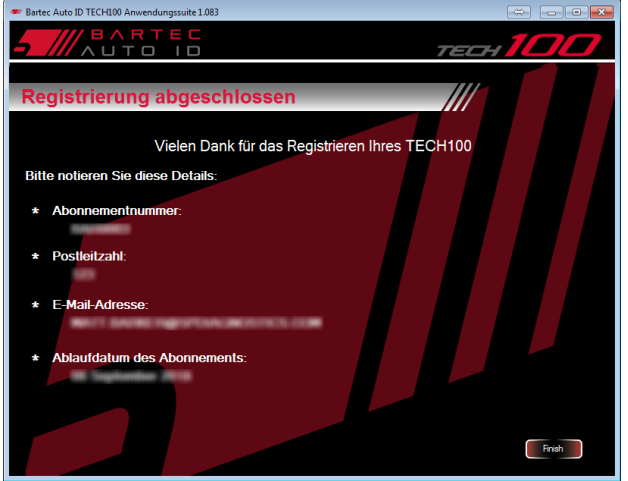

Anschließend erfolgt die "Verbinden mit PC" Aufforderung.

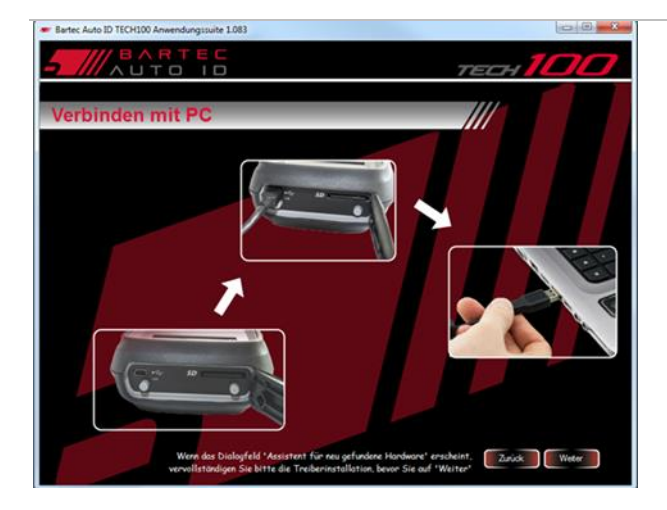

Die Suite wird sich dann mit dem Gerät verbinden.

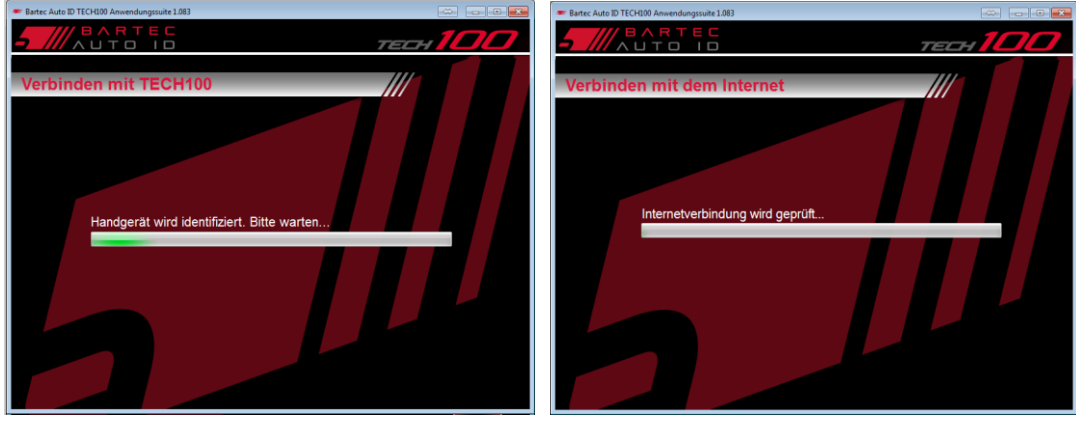

Falls Sie ein Tech100 verwenden welches bereits auf einem anderen Computer registriert wurde, wird die Suite folgende Meldung anzeigen:

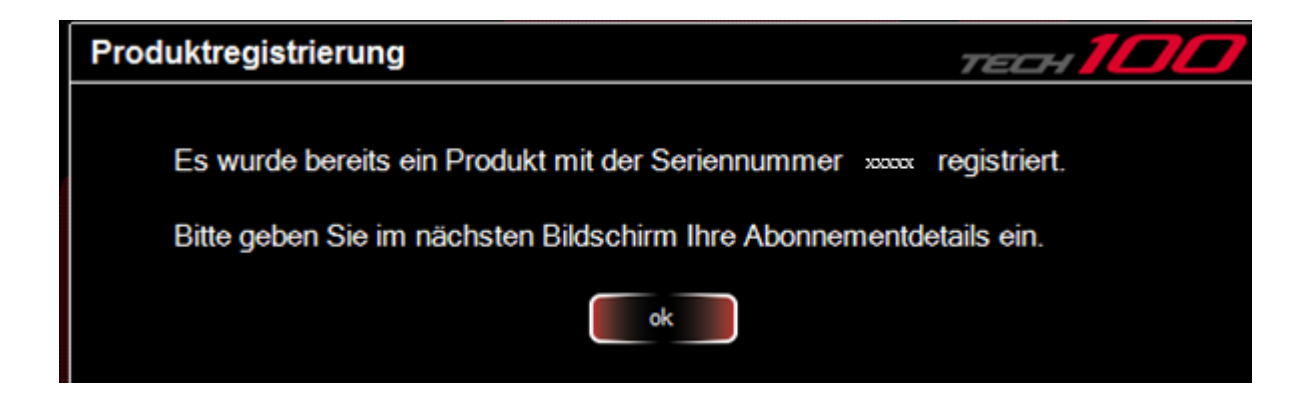

Klicken Sie auf "OK" und geben Sie Ihre Kontodaten ein (Abonnement-Nummer, Postleitzahl und E-Mail Adresse) welche Sie erhalten haben nachdem Sie Ihr Gerät zum ersten Mal registriert haben und klicken Sie auf "Weiter".

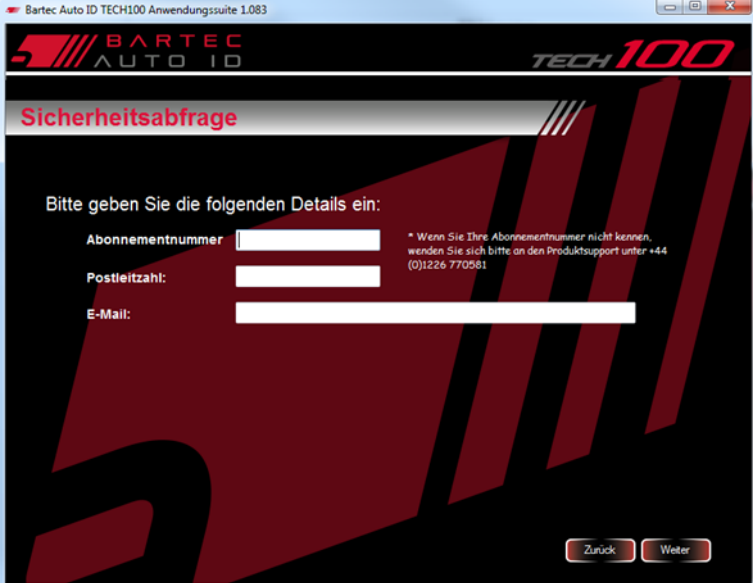

Wenn die Registrierung erfolgreich abgeschlossen wurde ist ihr Gerät aktiviert und die Suite wird fortfahren und nach Aktualisierungen suchen. (siehe nächster Bereich)

Um ein neues Gerät auf Ihrem Computer/Suite zu registrieren, löschen Sie die Registrierungsdaten im Menü Optionen & Hilfe und starten Sie erneut.

### 4. Aktualisierung Ihres Geräts

Wenn Sie ihr Gerät einmal registriert haben, haben Sie mit der Suite die Möglichkeit nach den neuesten Updates zu suchen und diese herunterzuladen.

WICHTIG: Für diesen Prozess benötigt Ihr PC eine Internetverbindung.

Um Ihr Tech 100 zu aktualisieren, öffnen Sie die Tech100 Suite Software auf Ihrem PC und klicken Sie auf das "Aktualisierungen für TECH100 herunterladen" Feld.

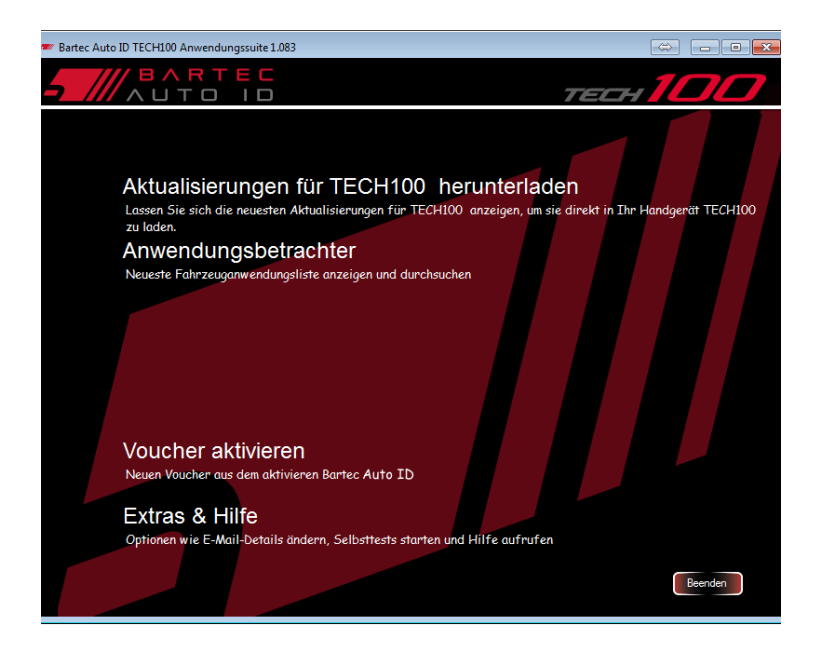

Sobald aufgefordert, verbinden Sie das Gerät mithilfe des mitgelieferten USB-Kabels mit dem PC. Klicken Sie dann auf "Weiter" um fortzufahren.

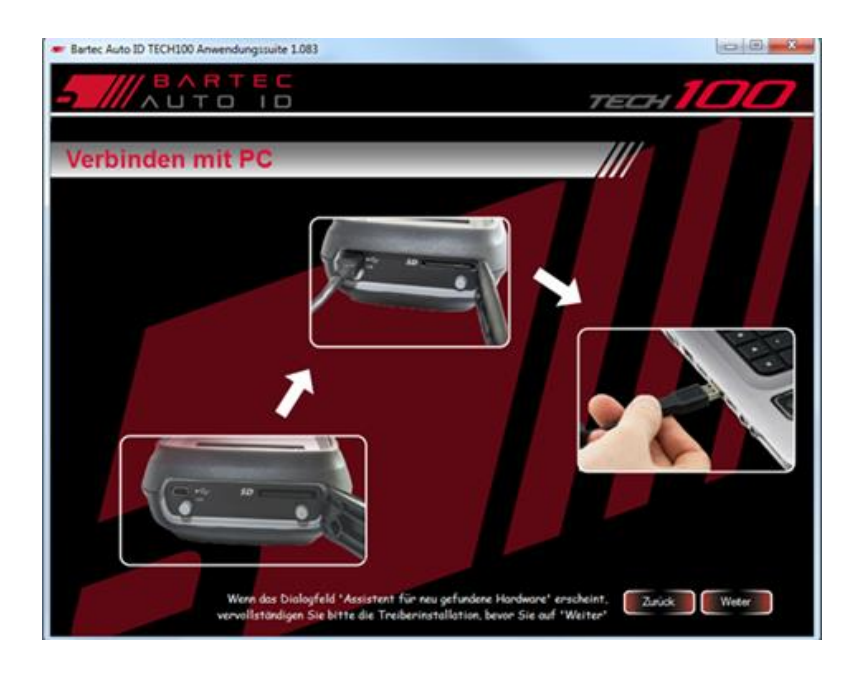

Die Suite wird nach Aktualisierungen suchen.

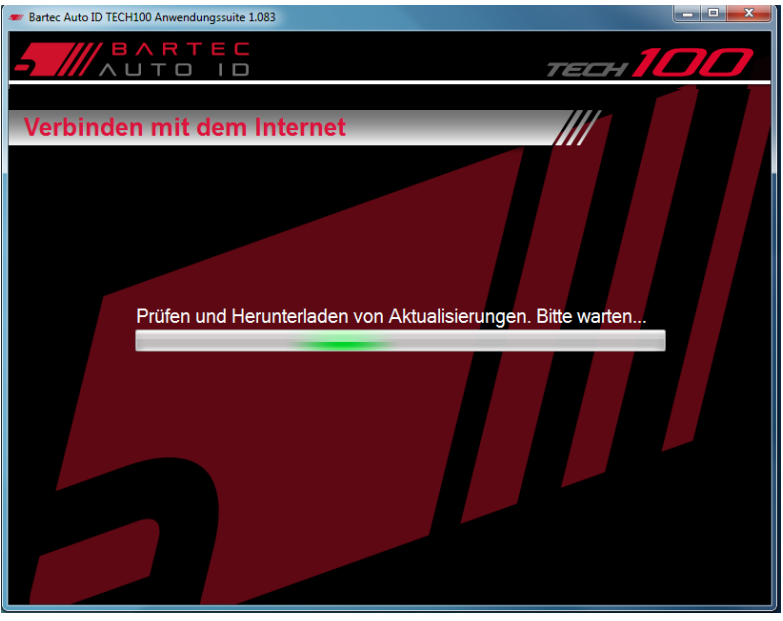

Falls keine Aktualisierungen zur Verfügung stehen, wird Sie die Suite umgehend informieren. Klicken Sie auf OK um zum Hauptmenü zurückzukehren.

Falls Aktualisierungen vorhanden sind, werden diese angezeigt. Klicken Sie auf Herunterladen um fortzufahren.

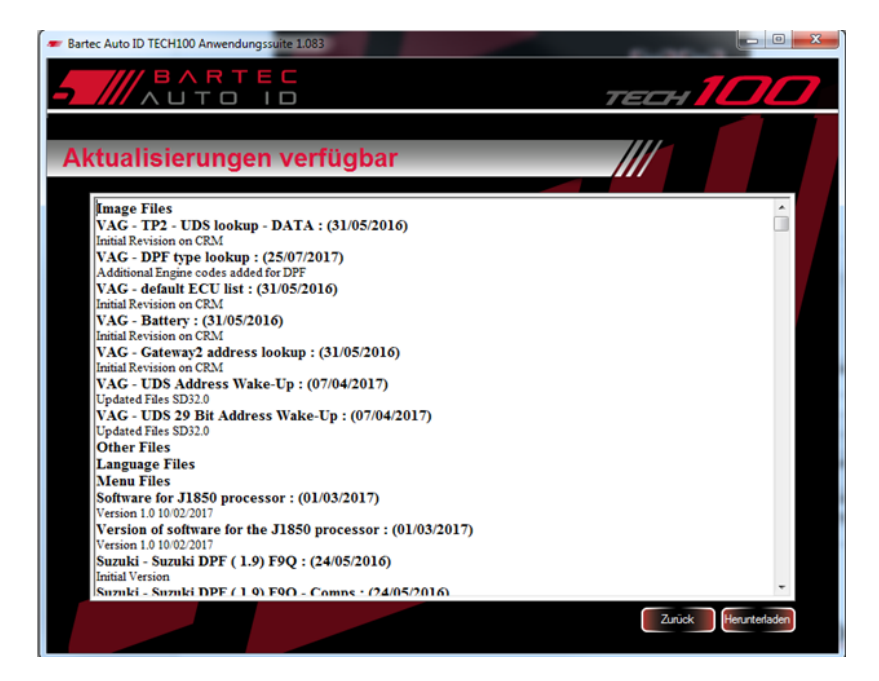

Die Aktualisierungen werden nun heruntergeladen. Schalten Sie den PC nicht aus und trennen Sie die Verbindung mit dem Gerät nicht.

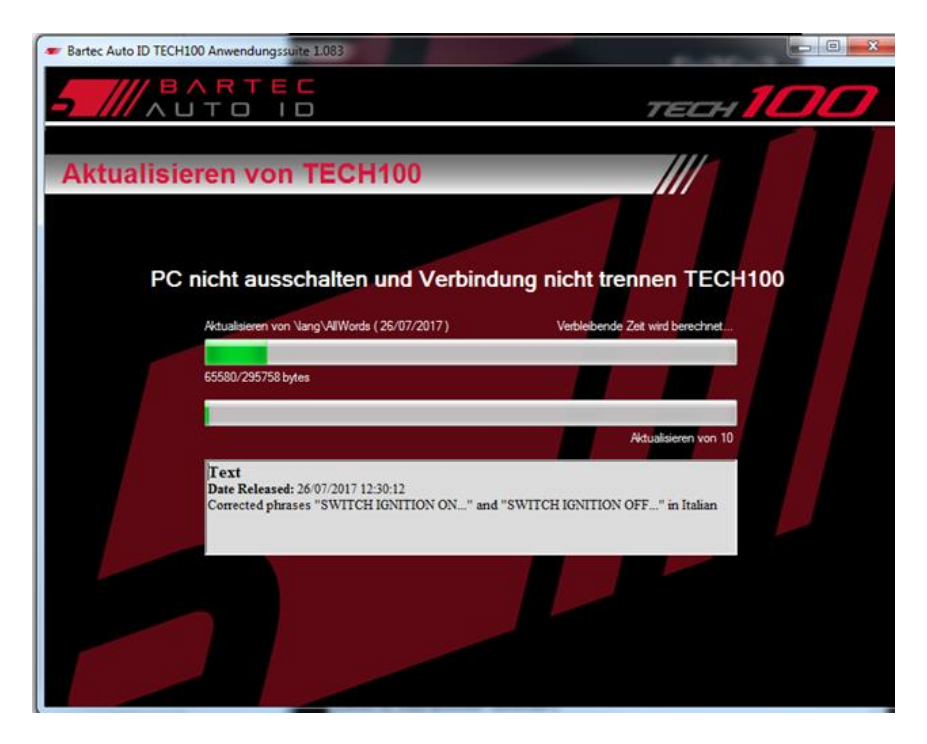

Die Suite wird sofort reagieren wenn das Update abgeschlossen ist. Klicken Sie auf Fertigstellen um zum Hauptmenü zurückzukehren. Nun ist es sicher, das TECH100 vom PC zu trennen.

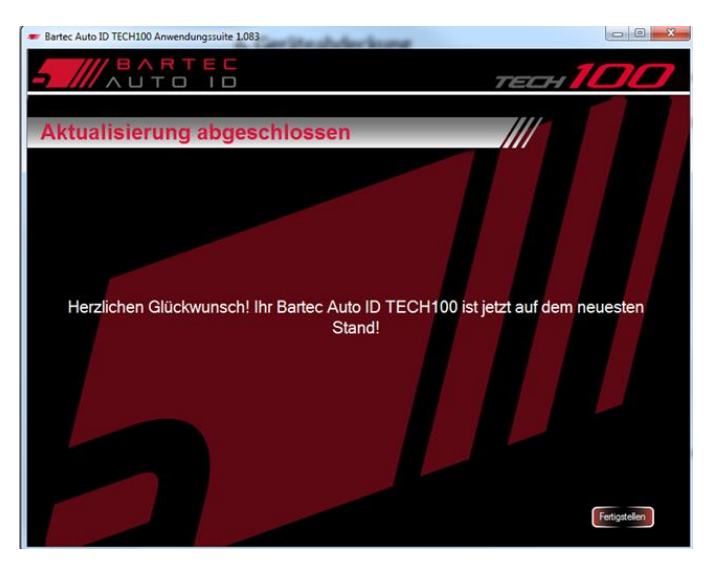

WICHTIG: Falls ein neues Update auf das Tech100 heruntergeladen wurde, wird die Meldung über die Aktualisierung auf eine neue Version erst angezeigt, wenn das Gerät nach dem Update ausgeschalten und wieder eingeschalten wurde.

### 5. Support Erneuerung

Falls Ihr Support ausgelaufen ist, müssen Sie sich einen neuen Support Voucher kaufen. Klicken Sie danach auf 'Voucher aktivieren'.

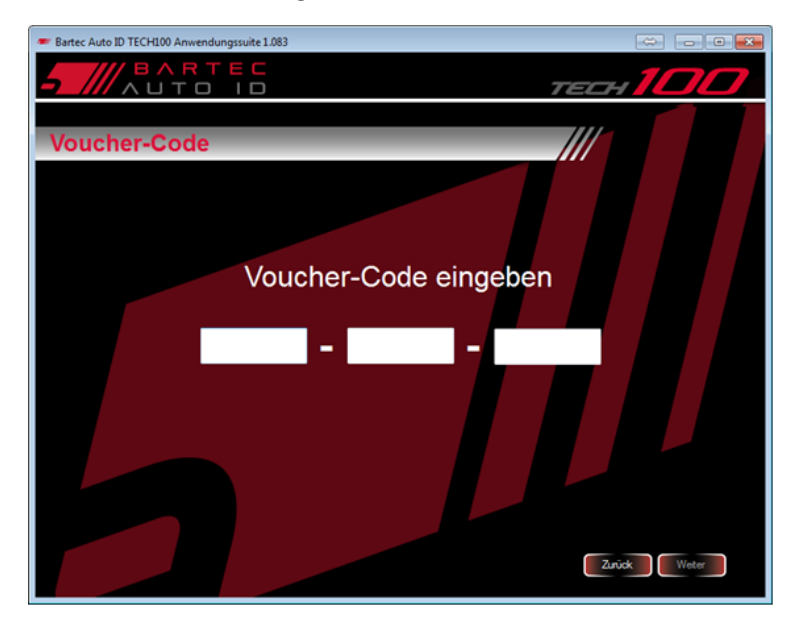

Geben Sie dann den gekauften Code ein und klicken Sie auf 'Weiter'.

Der Voucher wird dann ihrem Abonnement gutgeschrieben.

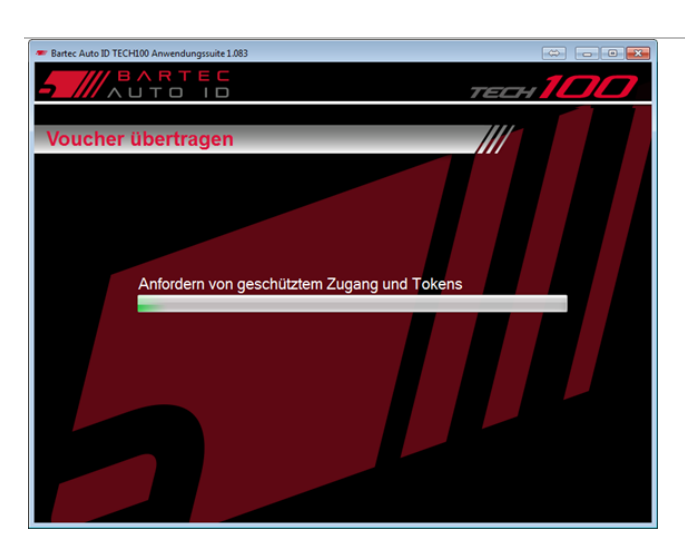

Falls die Supporterneuerung erfolgreich war, wird folgende Meldung erscheinen und Ihr Support ist um ein weiteres Jahr verlängert.

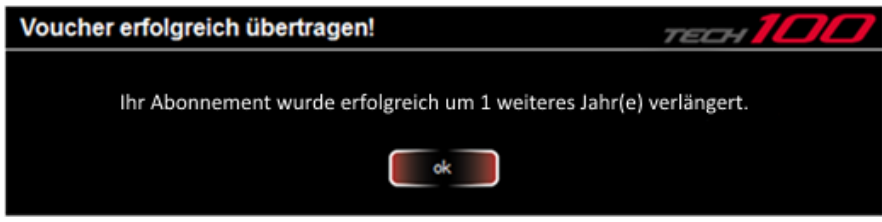

### 6. Geräteabdeckung

Um nachzuschauen welche Fahrzeuge und zugehörige Systeme das Tech100 momentan abdeckt, klicken Sie auf die Verknüpfung "Anwendungsbetrachter" im Hauptmenü der Tech100 Suite.

WICHTIG: Um den Anwendungsbetrachter zu benutzen wird eine Internetverbindung benötigt.

Im Anwendungsbetrachter können sie die Auswahlliste verwenden um die Systemabdeckungslisten nach Hersteller und Fahrzeugtyp zu filtern.

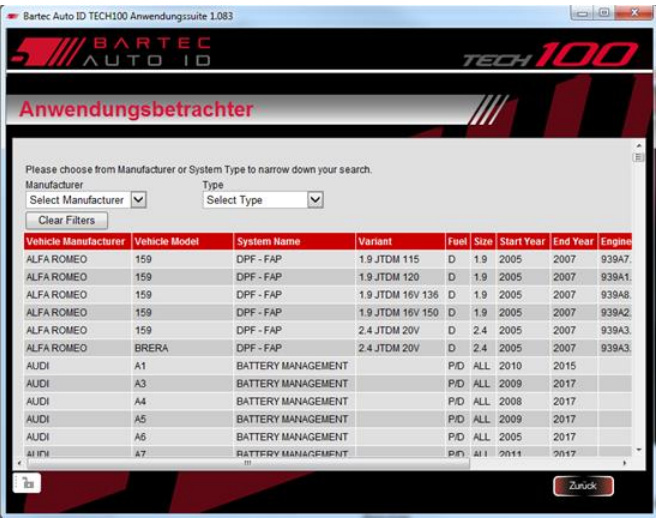

Die Hersteller Auswahl kann noch genauer nach einem speziellen Modell erfolgen. Nutzen Sie das "Clear Filters" Feld immer um Ihre Auswahl zurückzusetzen.

### 7. Hilfe & Optionen

Im Menü Hilfe & Optionen haben Sie die folgenden Eigenschaften: schauen Sie Ihre TECH100 Suite Details an (nach dem Registrieren) , legen Sie die Sprache fest ( wählen Sie aus Dänisch, Deutsch, Englisch, Spanisch, Französisch, Italienisch, Holländisch, Norwegisch, Polnisch, Portugiesisch, Finnisch und Schwedisch), kontaktieren Sie die TECH100 Suite Hilfe, sehen Sie wann Ihr Abonnement ausläuft, testen Sie Ihre Internetverbindung, deinstallieren Sie ihr Tech100, ändern Sie die Interneteinstellungen oder löschen Sie die momentanen Registrierungsdaten um zum Beispiel ein anderes Gerät auf diesem Computer zu registrieren.

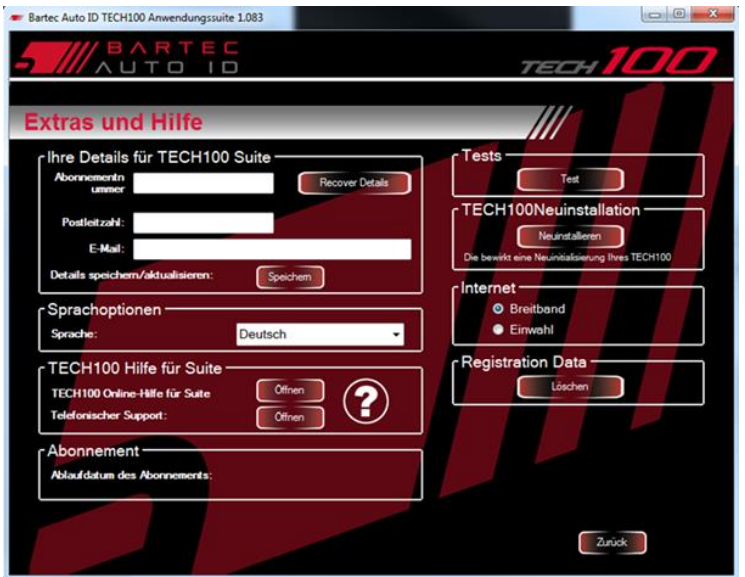

# Hauptmenü

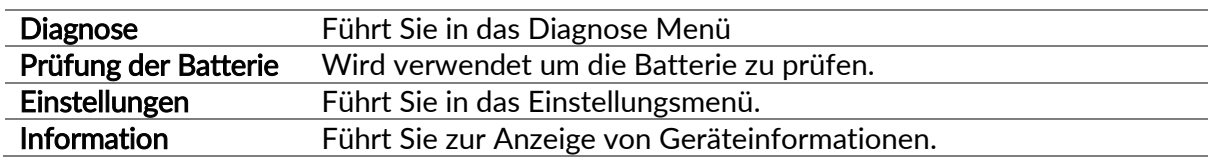

Um in die Untermenüs zu gelangen, nutzen Sie die Pfeiltasten um ein Symbol auszuwählen und drücken Sie die OK Taste.

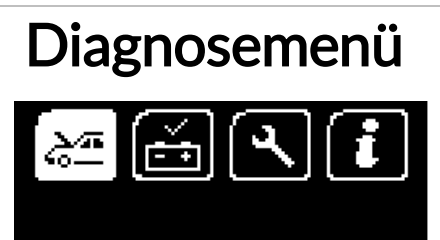

### Batterie Management

Die Funktion Batterie Management ermöglicht das Zurücksetzen des Batteriesystems nachdem die Batterie ausgetauscht wurde. Falls der Batteriehersteller erlaubt, können auch die Kapazität und die Technologie der Batterie geändert werden.

**DIAGNOSE** 

Wichtig: Folgen Sie allen Anweisungen auf dem Gerät während Sie diese Funktionen nutzen!

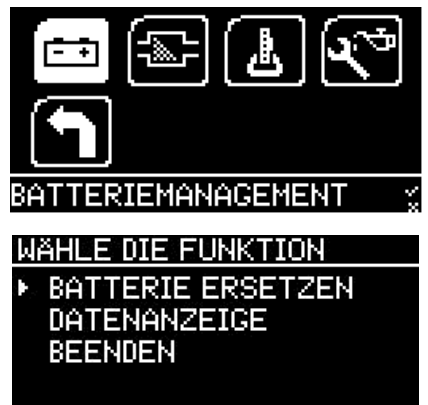

### DPF – FAP

Die DPF-Funktion (Diesel Partikel Filter) ermöglicht es dem Anwender, Fehlercodes bezüglich des DPF-Systems zu lesen und zu löschen und eine dynamische und statische oder "erzwungene" Regeneration des Partikelfilters, Ersatzadaption und Additivrücksetzungen durchzuführen.

Wichtig: Folgen Sie allen Anweisungen auf dem Gerät während Sie diese Funktionen nutzen!

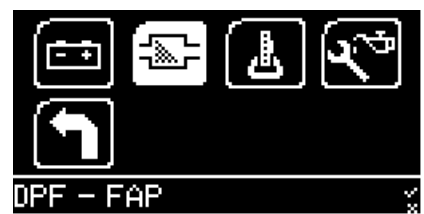

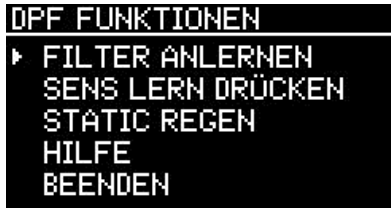

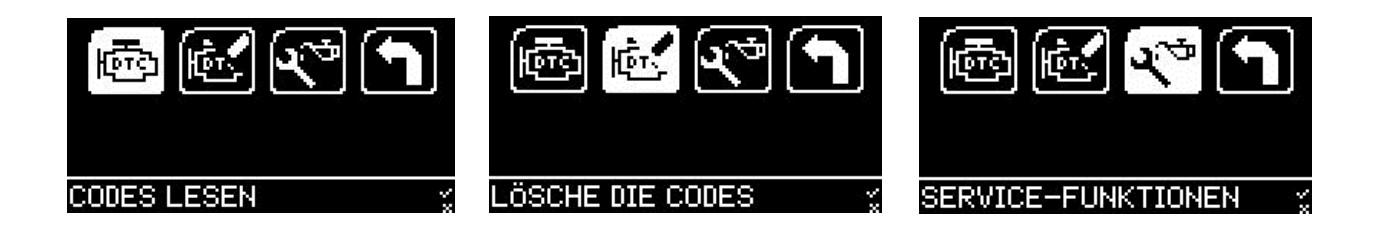

### EPB

Die EPB-Funktionen (Elektronische Parkbremse) dienen zum Öffnen und Schließen der linken und rechten Feststellbremskolben beim Austausch von Bremssystemteilen (z.B. Feststellbremsmotoren, Bremsbeläge, Bremssättel, Scheiben, Radnaben usw.). Es gibt zusätzliche Optionen, um den Kippwinkelsensor neu zu kalibrieren und die Basis-EPB-Einstellungen zurückzusetzen.

Wichtig: Folgen Sie allen Anweisungen auf dem Gerät während Sie diese DELLE DIE EUNKTION Funktionen nutzen!

WICHTIG: Die Bordspannung muss mehr als 12V betragen, um diese Verfahren durchführen zu können. Es wird empfohlen, eine kompatible Batterieunterstützungseinheit (BSU) mit dem Fahrzeug zu verwenden, wenn die Feststellbremse wiederholt betrieben wird (z. B. während der DTC Fehlerbehebung).

### Service Reset

Die Service-Reset-Optionen kann verwendet werden, um die Ölqualität eines Fahrzeugs (z. B. nach einem Ölwechsel) zurückzusetzen und die Bedingungen des Systems für Service-Alarme einzustellen.

Das Paket "SLR" bietet Kunden-Diagnosefunktionen für das ServiceLicht-Reset, für die Ölzustandsanzeige und Zustandsorientierte Wartung, Longlife- und Zeit- & Kilometerintervalle.

Wichtig: Folgen Sie allen Anweisungen auf dem Gerät während Sie diese Funktionen nutzen!

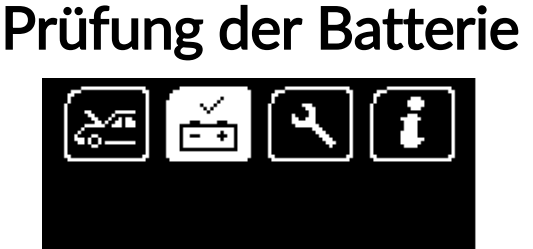

### **PRÜFUNG DER BATTERIE %**

WICHTIG: Es gibt keine Pause während das Gerät die Bestätigung fordert dass der Endbenutzer die Schlüsselpositionierung abgeschlossen hat, bevor das Gerät mit den einzelnen Tests fortfährt. Deshalb ist es ratsam, sich vorher mit dem Prozess vertraut zu machen. Die Anzeige erscheint für ca. zwei Sekunden bevor das Testen beginnt, stellen Sie sicher dass die Schlüsselrepositionierung innerhalb dieses Zeitrahmens durchgeführt wird.

Um die Batterie-Prüfen-Anwendung zu verwenden, stellen Sie zunächst sicher, dass das Tech100 mit dem OBDII-Port des Fahrzeugs verbunden ist. Beginnen Sie im Fahrzeug mit dem Schlüssel in der Zündung-AUS-Position.

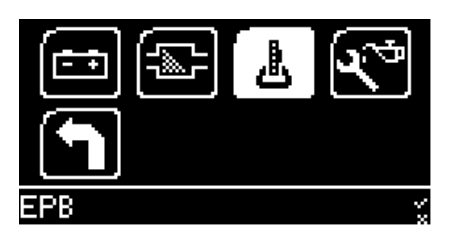

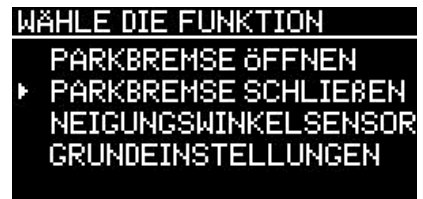

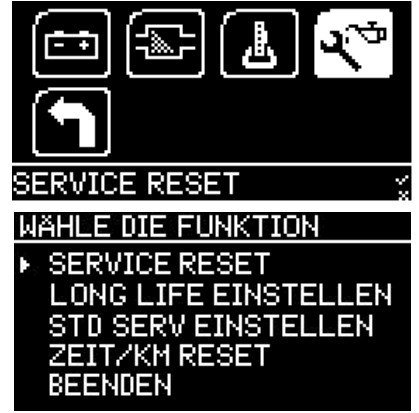

Auf dem Werkzeug wählen Sie Prüfung der Batterie aus dem Hauptmenü. Sie können nun die Prüfung der Batterie starten indem Sie die OK Taste drücken.

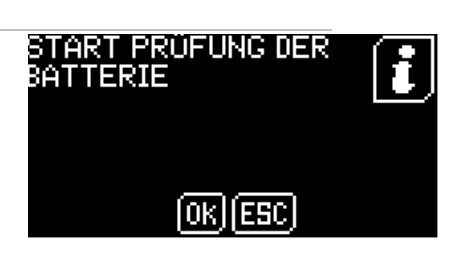

Nachdem Sie OK gedrückt haben wird das Gerät Sie auffordern die Zündung auszuschalten, um anschließend die Bordspannung bei ausgeschalteter Zündung zu messen.

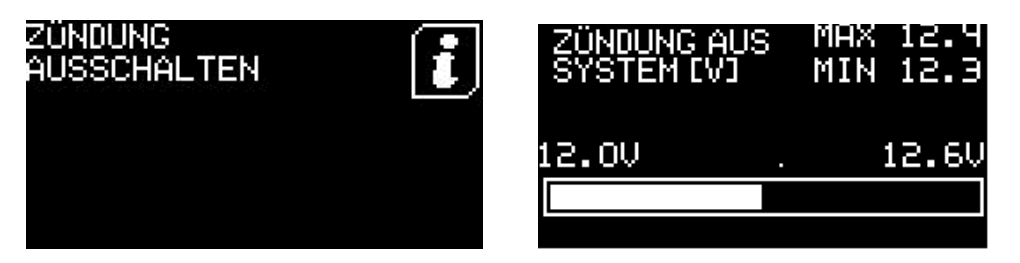

Als nächstes wird das Gerät Sie auffordern, die Zündung anzuschalten (Schlüssel AN, Motor AUS) um die Bordspannung bei angeschalteter Zündung zu messen.

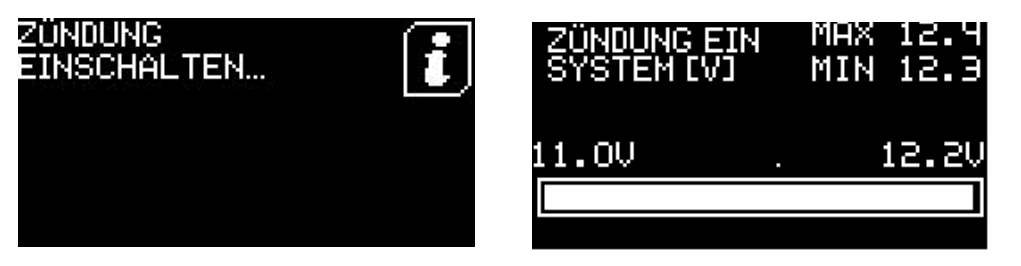

Als letztes wird das Gerät Sie auffordern den Motor zu starten und im Leerlauf laufen zu lassen. Es werden Messungen für die Anlass- und Ladesysteme vorgenommen.

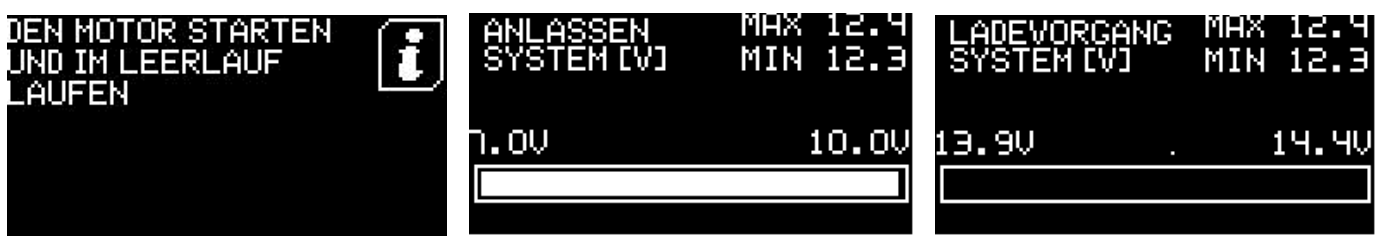

Sobald alle Messungen abgeschlossen sind werden die Ergebnisse angezeigt

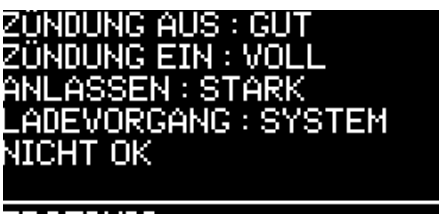

### **ERGEBNIS:**

Die Werte der Testergebnisse haben folgende Bedeutung:

Ý.

Zündung aus:

- Unter 12.0V: Niedrig
- 12.0V 12.6V: Gut
- Über 12.6V: Voll

Zündung an:

- Unter 11V: Niedrig
- 11.0V 12.2V: Gut
- Über 12.2V: Voll

Anlassen:

- Unter 7.0V: SCHWACH
- 7.0V 10.0V: GUT
- Über 10.0V: STARK

Ladesystem:

- Unter 13.9V: NICHT OK
- 13.9V 14.4V: GUT
- Über 14.4V: STARK

Drücken Sie OK um zum Hauptmenü zurückzukehren

# Einstellungen

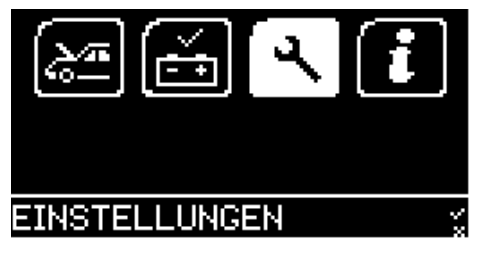

### Kontakt zu uns

Zeigt Bartec's Kontaktdaten an.

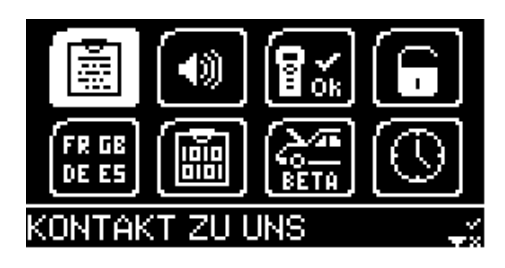

### Lautstärke festlegen

Nutzen Sie die Pfeiltasten um zu AUS oder AN zu gelangen und drücken Sie auf OK um eine Funktion auszuwählen. Navigieren Sie zum Desktop Symbol und drücken Sie auf OK.

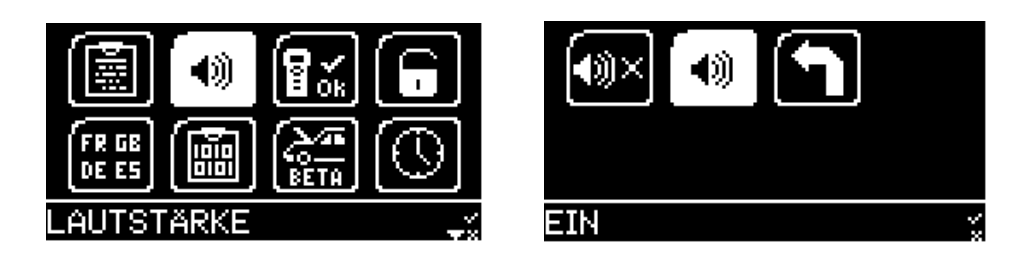

### **Selbsttest**

Die Funktion Selbsttests enthält eine Reihe von Tests um festzustellen, ob das Tech100 ordnungsgemäß funktioniert. Falls eine Selbsttest Funktion einen Fehler anzeigt, kontaktieren Sie bitte Bartec um weitere Informationen zu erhalten.

- TEST KNOPF: Zeigt beim Drücken jeder einzelnen Taste eine Bestätigung an. Zeigt ein "Angenommen/Fehlgeschlagen" Ergebnis an nachdem alle sechs Tasten gedrückt wurden, kehrt dann automatisch zum Selbsttest Menü zurück.
- TEST LAUTSPRECHER: Spielt für etwa drei Sekunden einen kontinuierlichen Ton ab und kehrt dann automatisch zum Selbsttest-Menü zurück.
- PIXEL ANZEIGEN: Lässt alle Pixel auf dem OLED Display erleuchten um anzuzeigen ob einzelne Pixel defekt sind ( z.B. "tote Pixel")

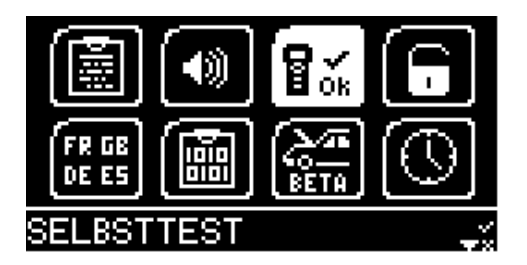

Wichtig: Die Testoptionen für CAN, J1850, ISO und SWCAN werden von der Bartec Auto ID Reparatur Abteilung verwendet und werden nicht zur Fehlerdiagnose empfohlen.

Versuchen Sie nicht selbst Ihr Bartec Gerät zu öffnen, da ansonsten die Garantie erlischt!

### Geräte Registrierung

Geräte Registrierung ist eine Offline-Geräte-Aktivierungsanwendung, die von Bartec Auto ID Technischen Support bei Bedarf verwendet wird.

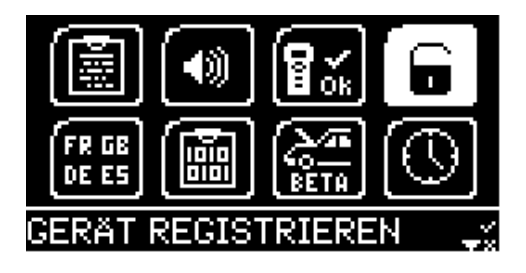

### Sprachen

Hier können Sie die Sprache Ihres Tech100 festlegen. Wählen Sie aus:

- 
- 
- Deutsch (German) **-** Suomi (Finnish)
- Francais (French) Dansk (Danish)
- Espanol (Spanish) Polski (Polish)
- Svenska (Swedisch) Norsk (Norwegian)
- Nederlands (Dutch)

### **Datenlogging**

- English Italiano (Italian)
- English US Portugues (Portuguese)
	-
	-
	-
	-

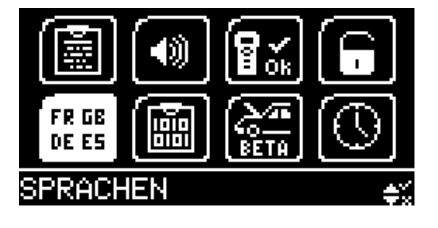

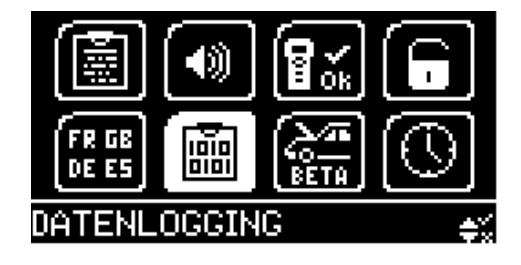

Datenlogging sollte nur auf Anweisung des Bartec Technischen Supports erfolgen.

### Beta Software

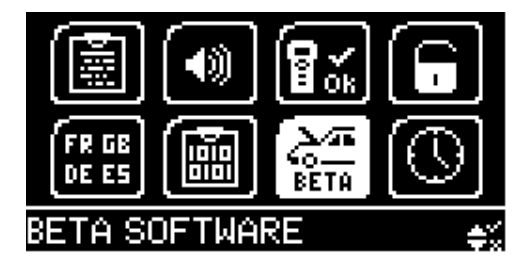

Beta Software sollte nur auf Anweisung des Bartec Technischen Supports erfolgen.

### Festlegen von Datum und Uhrzeit

Zeigt das Datum und die Uhrzeit welche mittels der PC anwendung eingestellt wurden. Drücken Sie zum Beenden die OK oder Esc Taste.

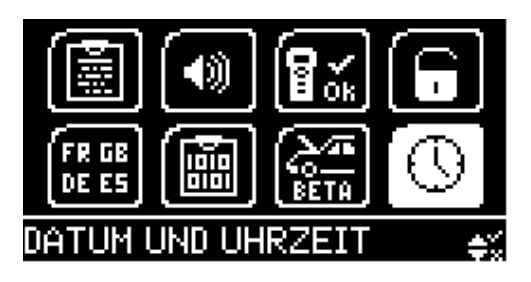

# <span id="page-22-0"></span>INFO

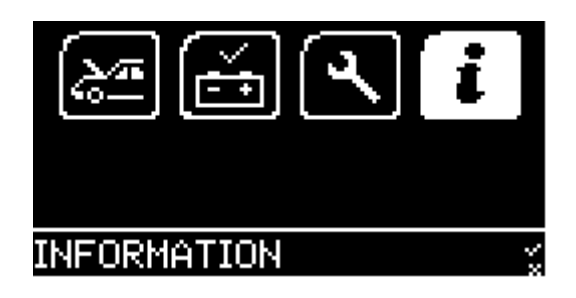

Zeigt Informationen zum Gerät an (z.B. Seriennummer, Firmware-Version, etc.)

# TECHNISCHE SPEZIFIKATIONEN

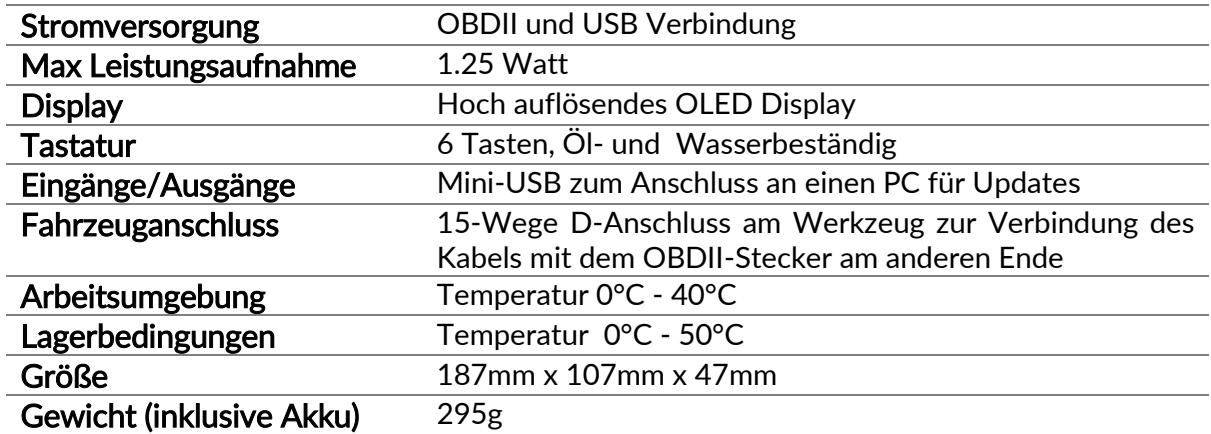

# BARTEC PRODUKTSORTIMENT & GERÄTEZUBEHÖR

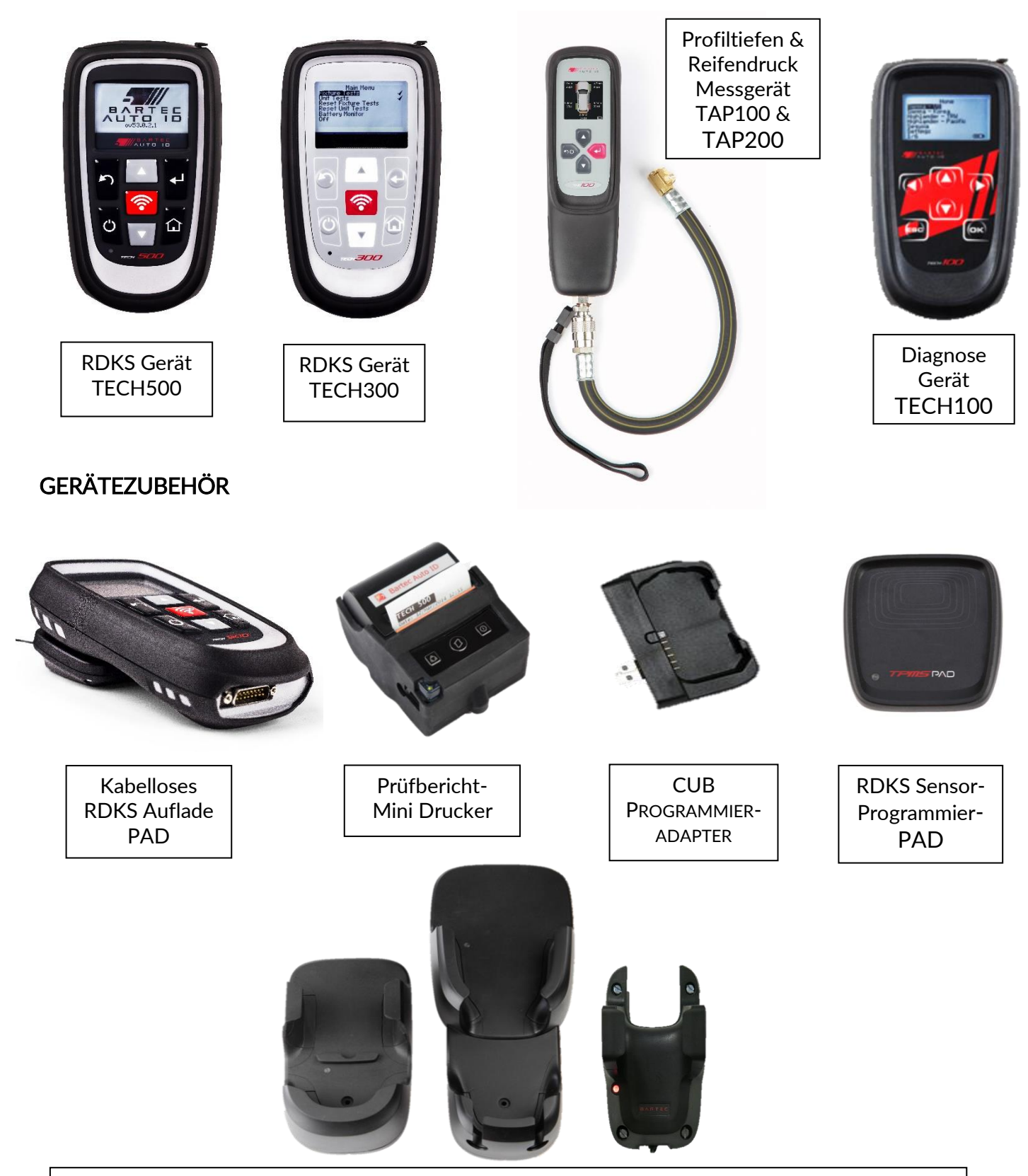

Wandmontierbare kabellose Aufladestationen für die Werkstatt oder mobiles Arbeiten

**Bartec Auto ID Ltd** Barnsley, S75 1JN **United Kingdom** 

T +44 (0)1226 770581 E sales@bartecautoid.com W www.bartecautoid.com **Bartec Auto ID GmbH** Biedrichstraße 17<br>D-61200 Wölfersheim

T +49 (0) 6036 989 5055 E kontakt@bartecautoid.de W www.bartecautoid.de